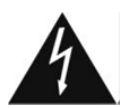

#### **UWAGA:**

Symbol błyskawicy wpisanej w trójkąt równoboczny, jest stosowany w celu ostrzegania użytkownika przed niebezpiecznym napięciem i ma zapobiegać ryzyku porażenia elektrycznego**.**

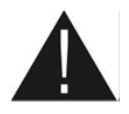

Wykrzyknik wpisany w trójkąt równoboczny, jest stosowany w celu ostrzegania użytkownika o ważnych działaniach i konserwacji.

#### **Ostrzeżenie**:

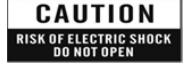

Dla uniknięcia ryzyka porażenia elektrycznego, poleca się nie otwierać obudowy urządzenia. Serwisowanie urządzenia powinno się zlecać tylko wykwalifikowanemu personelowi.

#### **Ostrzeżenie**:

Dla uniknięcia ryzyka porażenia elektrycznego, poleca się nie otwierać obudowy urządzenia. Serwisowanie urządzenia powinno się zlecać tylko wykwalifikowanemu personelowi.

**Notatka**: Aby upewnić się w kwestii poprawnego użytkowania produktu, należy zaznajomić się dokładnie z treścią tej instrukcji obsługi i zachować ją w celu odniesienia się do niej w przyszłości.

**Ostrzeżenie**: Nie używaj urządzenia w miejscach, gdzie możliwe jest narażenie go na kontakt lub zanurzenie w wodzie. Unikaj instalacji blisko np. wazonów, umywalek, zlewozmywaków, pralek, basenów itp.

**Ostrzeżenie**: Nie umieszczaj świec lub lamp na obudowie urządzenia, ponieważ istnieje zagrożenie wzniecenia ognia.

**Ostrzeżenie**: Urządzenie powinno być podłączane do zasilającej sieci elektrycznej o tylko takich parametrach, jakie wyszczególnione są w instrukcji użytkowania. Jeśli nie jesteś pewien, jakie parametry zasilania występują w użytkowanej sieci (np. napięcie 120V lub 230V), skontaktuj się z dostawcą lub firmą energetyczną.

**Ostrzeżenie**: Nie otwieraj obudowy i nie dotykaj żadnej części we wnętrzu urządzenia. Jeśli występuje potrzeba otworzenia urządzenia, skontaktuj się z dostawcą urządzenia lub serwisem technicznym.

#### **Ochrona środowiska**

Państwa produkt oznaczony jest tym symbolem.

Informuje on o zakazie umieszczania zużytego sprzętu wraz z innymi odpadami domowymi.

Zużyty sprzęt elektryczny i elektroniczny podlega odrębnemu systemowi zbiórki odpadów.

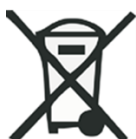

Zużytego sprzętu elektronicznego i elektrycznego nie należy usuwać do pojemników przeznaczonych na odpady, lecz zgodnie z ustawą o odpadach przeznaczony jest on do ponownego przetworzenia recyklingu. Po wprowadzeniu przepisów unijnych dotyczących gospodarki odpadami gospodarstwa domowe mogą bezpłatnie zwracać zużyty sprzęt elektroniczny i elektryczny do wyznaczonych punktów zbiórki odpadów, lub w przypadku zakupu tego samego rodzaju sprzętu do punktów sprzedaży detalicznej. W celu otrzymania dokładnych informacji na ten temat należy skontaktować się z lokalnymi władzami. W przypadku wyposażenia sprzętu w baterie, należy w myśl przepisów baterie usunąć oddzielnie zgodnie z wymogami lokalnych przepisów. Właściwe usuniecie odpadów elektrycznych i elektronicznych zapewnia ich prawidłowy odzysk, przetworzenie i poddanie recyklingowi. Niewłaściwe przetworzenie odpadów elektronicznych i elektrycznych ma szkodliwy wpływ na środowisko naturalne Informacje dla firm w krajach Unii Europejskiej. W przypadku konieczności usunięcia produktu przeznaczonego do celów handlowych, należy skontaktować się z dostawcą w celu uzyskania informacji o sposobie, ewentualnych kosztach zwrotu i recyklingu produktów. W razie konieczności zwrotu produktu niewielkich rozmiarów i ilości można udać się do lokalnych punktów zbiórki odpadów. Informacje dla firm w krajach spoza Unii Europejskiej.

W przypadku konieczności usunięcia produktu należy skontaktować się

z władzami lokalnymi w celu zasięgnięcia informacji na temat sposobu prawidłowego recyklingu.

# **Informacje**

#### **Opis tunera:**

- Odbiór kanałów wysokiej rozdzielczości (High Definition)
- MPEG Full DVB-S/S2,MPEG4/H.264 HD/SD
- DVB-T/T2 *(tylko tuner Combo)*
- Moduł dostępu warunkowego CA
- Uniwersalny pilot programowanie funkcji np. telewizora
- Ethernet supported, LAN 10/100 Mbps Ethernet
- Obsługa adapterów WiFi poprzez port USB
- Proxy, Web, CDMA, DLNA
- STB Smart Client: sterowanie smartfonem, oglądanie TV na smartfonie
- Universal, Single, Single S & C Band Wideband LNB,
- HDMI 1.3 supported
- Rozdzielczość sygnału wideo: 1080p, 1080i, 720p,720i
- Aktualizacja oprogramowania przez port USB
- 8000 programowanych kanałów
- $\bullet$  DiSEqC 1.0/1.1/1.2(USALS)
- DDR 2 Gb, Flash 16 Mb
- Obsługa Unicable
- Obsługa wyszukiwania Blind Scan, Fast Scan
- Auto wyszukiwanie DiSEqC
- True Full Color (32 bits) na ekranie (OSD)
- 8 grup ulubionych programów, Kontrola Rodzicielska
- Wielojęzykowe menu
- Obsługa Smart Android
- Obsługa wielu ścieżek audio
- Wielojęzykowa obsługa napisów -DVB
- 7-dniowy Przewodnik po Kanałach (EPG)
- Wyjście Telegazety przez VBI i OSD
- Obsługa wielu funkcji internetowych
- Multimedia: Film, Muzyka, Zdjęcia, E-book
- PVR, TimeShift, Timer, Telegazeta
- Gry
- HDMI, SCART, USB x 2, LAN, S/PDIF, RCA x 3, RS232

# **Opis Produktu**

#### **Panel Przedni:**

### **SLOTH** *Classic* **SLOTH** *Combo*

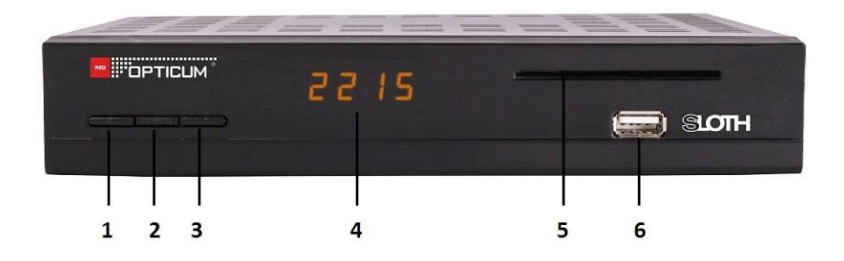

- **1. CH-** Zmiana kanału w trybie przeglądania i przesuwanie kursora dół
- **2.Przycisk Zasilania -** Przełączanie pomiędzy trybami pracy i gotowości.
- **3. CH+ -** Zmiana kanału w trybie przeglądania i przesuwanie kursora góra
- **4. Wyświetlacz numeryczny**
- **5. Czytnik kart płatnej telewizji**
- **6. USB2.0 -** USB 2.0 Host Port.

#### **Panel tylny:**

#### **SLOTH** *Classic*

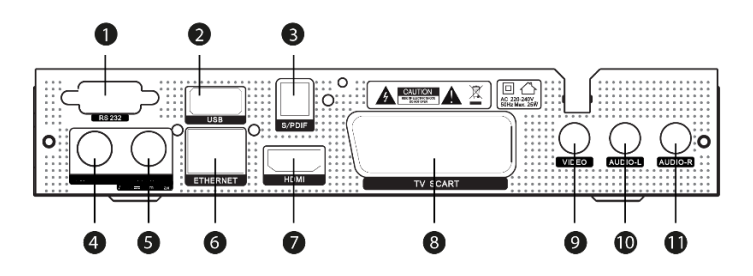

- **1. RS232**
- **2. USB 2.0**
- **3. S/PDIF - Wyjście Cyfrowe Audio (Optyczne)**
- **4. LOOP OUT -** Złącze umożliwiające podłączenie sygnału do kolejnego odbiornika.
- **5. LOOP IN -** Złącze do podłączenia kabla anteny satelitarnej.
- **6. Ethernet -** Złącze Lan umożliwiające podłączenie do Internetu.
- **7. HDMI -** Złącze video typu HDMI
- **8. TV SCART**
- **9. VIDEO RCA**
- **10. AUDIO L RCA**
- **11. AUDIO P RCA**

#### **SLOTH** *Combo*

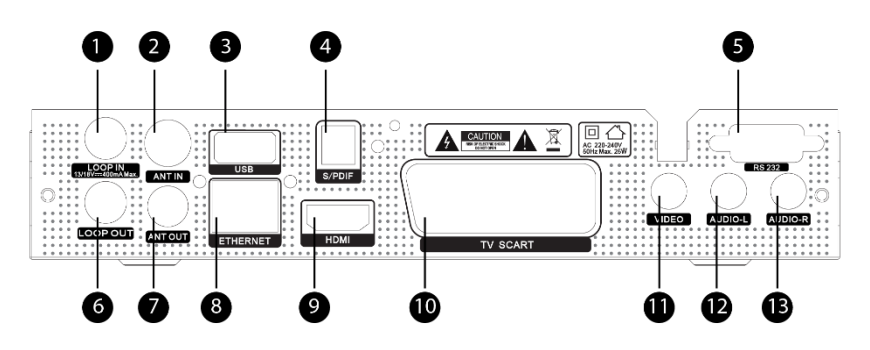

- **1. SATELLITE IN -** Złącze do podłączenia kabla anteny satelitarnej.
- **2. SAT LOOP -** Złącze umożliwiające podłączenie sygnału do kolejnego odbiornika satelitarnego
- **3. DVBT2 IN -** Złącze do podłączenia kabla anteny naziemnej
- **4. DVBT LOOP -** Złącze umożliwiające podłączenie sygnału do kolejnego odbiornika naziemnego
- **5. USB 2.0**
- **6. Ethernet -** Złącze Lan umożliwiające podłączenie do Internetu
- **7. S/PDIF -** Wyjście Cyfrowe Audio (Optyczne)
- **8. HDMI -** Złącze video typu HDMI
- **9. TV SCART**
- **10. RS232**
- **11. VIDEO RCA**
- **12. AUDIO L RCA**
- **13. AUDIO P RCA**

# **Pilot zdalnego sterowania**

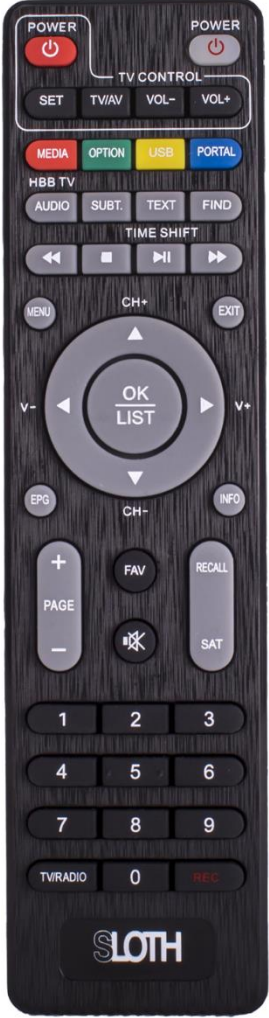

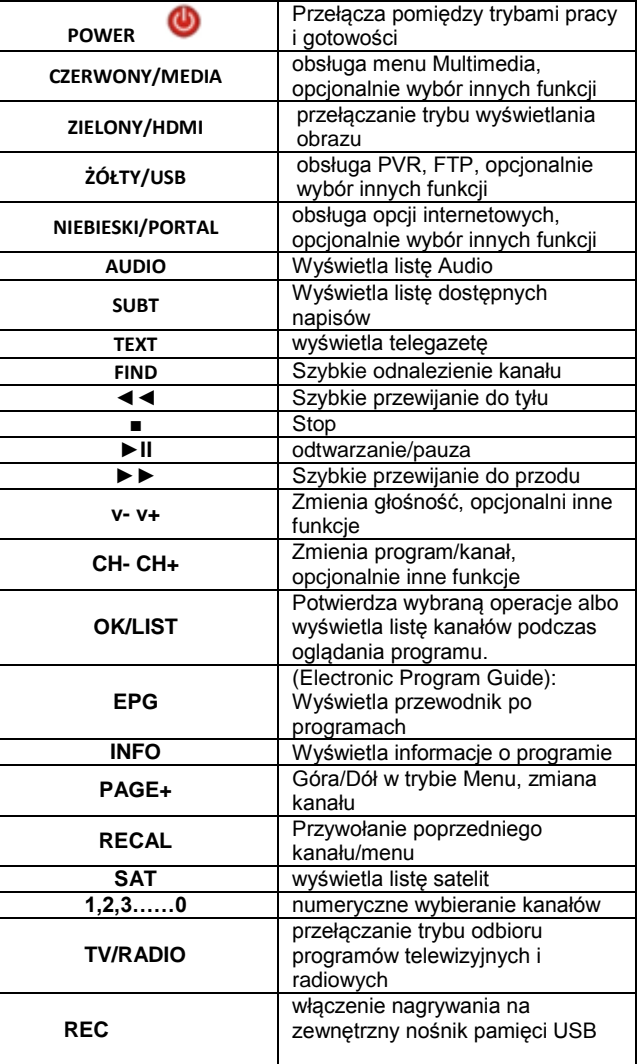

### **Programowanie przycisków pilota do obsługi np. telewizora.**

Tuner wyposażony jest w uniwersalny pilot z funkcją uczenia, możliwość zaprogramowania czterech przycisków**.**

Aby rozpocząć programowanie należy skierować pilot tunera naprzeciwko innego pilota w odległości ok 3 cm.

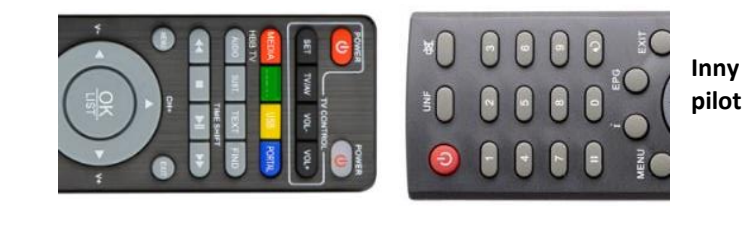

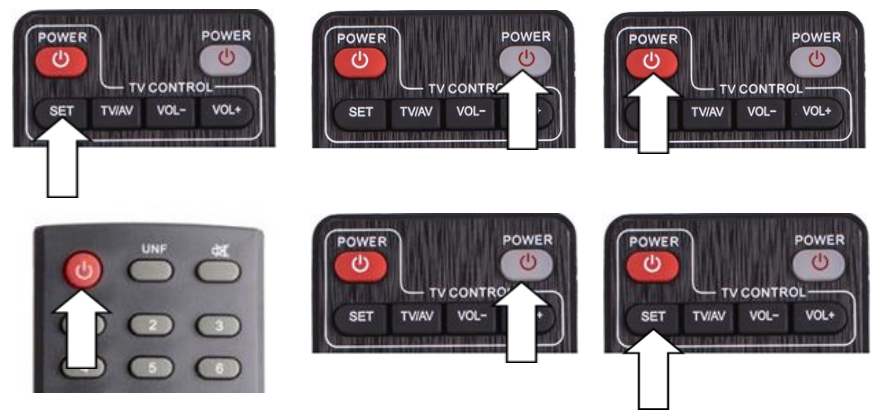

1.Na pilocie tunera należy wcisnąć przycisk **SET**

przez ok 3 s

- 2. Zaświeci się kontrolka na pilocie tunera
- 3. Naciśnij raz przycisk na pilocie tunera który chcesz zaprogramować np. POWER
- 4. Naciśnij raz przycisk na pilocie z którego ma być przepisana funkcja np. POWER

5. Na pilocie tunera zamiga czerwona kontrolka – funkcja został zapisana na pilocie tunera

6. Aby zakończyć programowanie należy wcisnąć na pilocie tunera przycisk **SET**.

W celu zaprogramowanie kolejnych przycisków należy czynności powtórzyć.

# **Schemat połączeń**

#### **SLOTH** *Classic*

#### **Podłączenie do Telewizora**

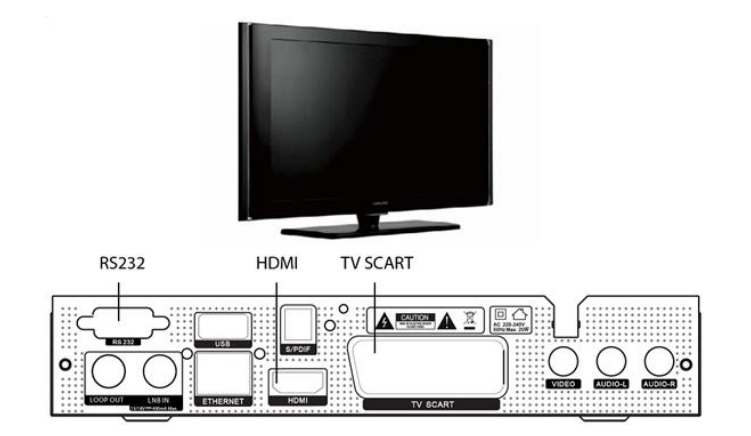

### **Podłączenie anteny**

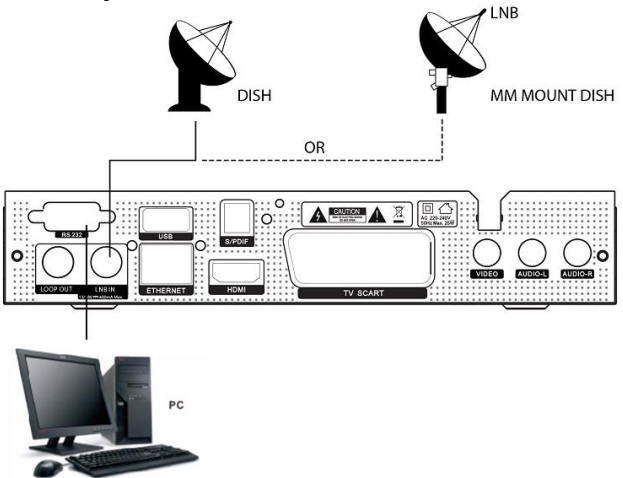

Możesz podłączyć jedną stałą antenę (czaszę antenową) z LNB bezpośrednio. Wykorzystując DiSEqC Switch można podłączyć większą ilość anten (czasz antenowych) z LNB

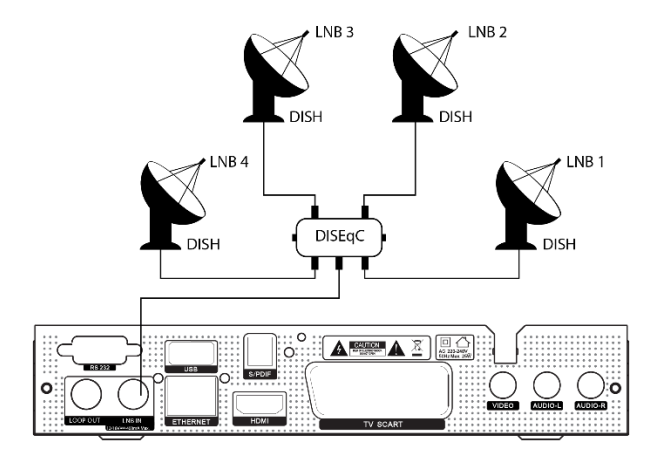

### **SLOTH** *Combo*

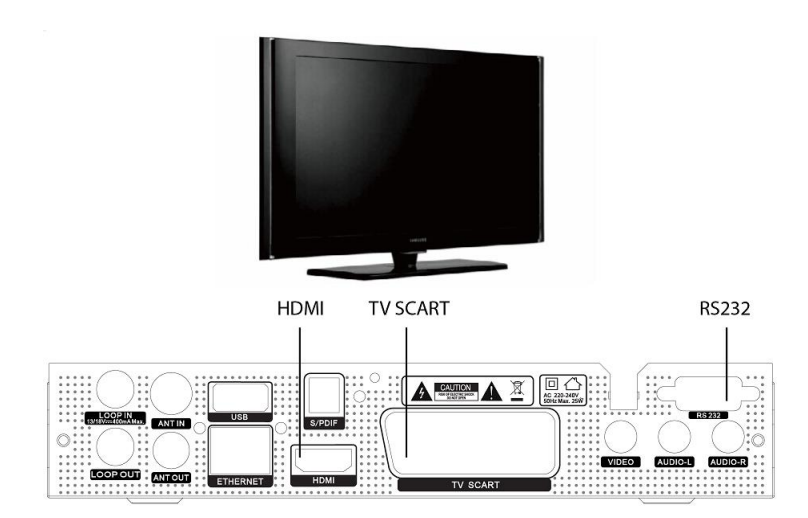

### **Podłączenie do Telewizora**

### **Podłączenie anteny**

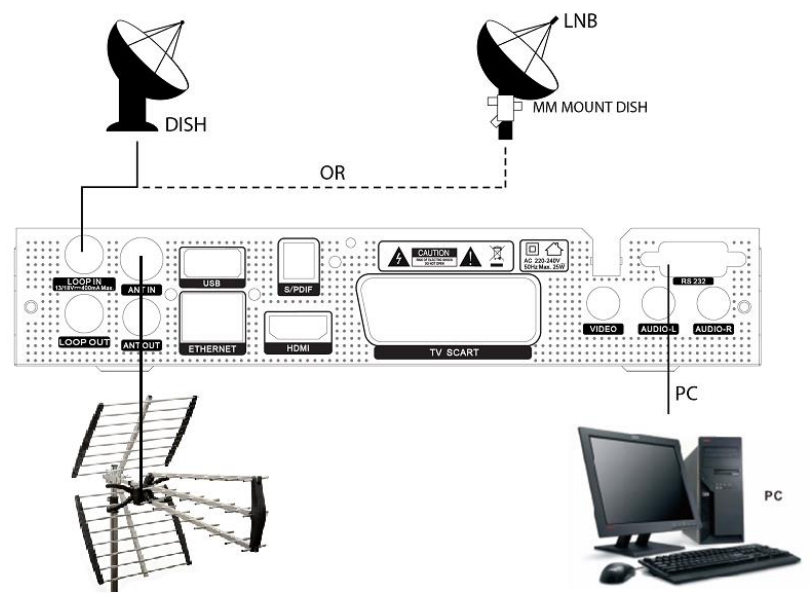

Możesz podłączyć jedną stałą antenę (czaszę antenową) z LNB bezpośrednio. wykorzystując DiSEqC Switch można podłączyć większą ilość anten (czasz antenowych) z LNB

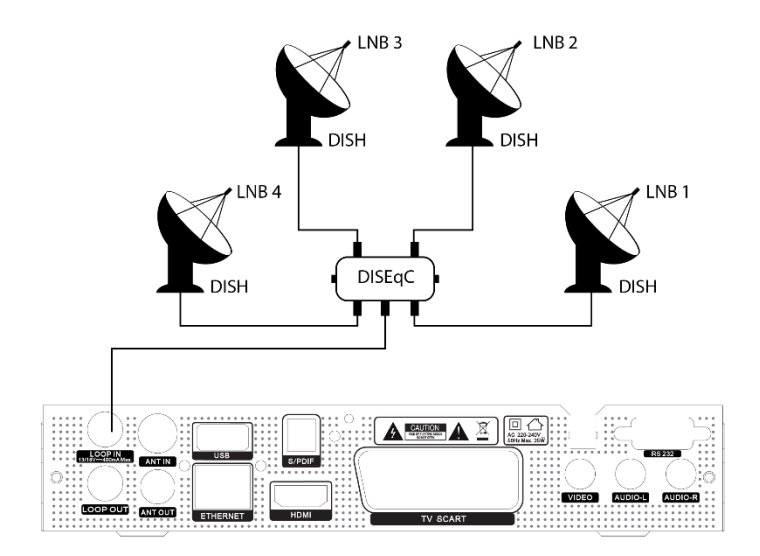

# **Pierwsze uruchomienie**

Instrukcja zawiera szczegółowe ustawienia anteny, umożliwia przywrócenie ustawień fabrycznych.

Wskazówka: Domyślnym hasłem jest 0000. Jeśli po zmianie hasła na inne zapomnisz je, proszę skontaktuj się z lokalnym dystrybutorem.

Włącz odbiornik telewizyjny i wybierz gniazdo sygnału do którego został podłączony tuner np. HDMI.

Włącz tuner przyciskiem na pilocie POWER.

Jeżeli antena jest prawidłowo podłączona to na ekranie telewizora pojawi się obraz telewizyjny.

### **Zmiana wersji językowej wyświetlanego menu ekranowego.**

Wciśnij na pilocie tunera przycisk **MENU**

Na ekranie pojawi się menu instalacyjne **Main Menu**.

Przyciskami na pilocie **GÓRA/DÓŁ** podświetl funkcję **SYSTEM** i wciśnij **OK**.

Przyciskami na pilocie **GÓRA/DÓŁ** podświetl funkcję **Languages&menu setting** i wciśnij **OK**.

W opcji funkcji **Language menu** wciśnij przycisk **OK** i z listy wersji językowej przyciskami **GÓRA/DÓŁ**

wybierz odpowiedni język menu np. *Polski*. Wciśnij przycisk **OK**. Przyciskiem **EXIT** wyjdź z menu.

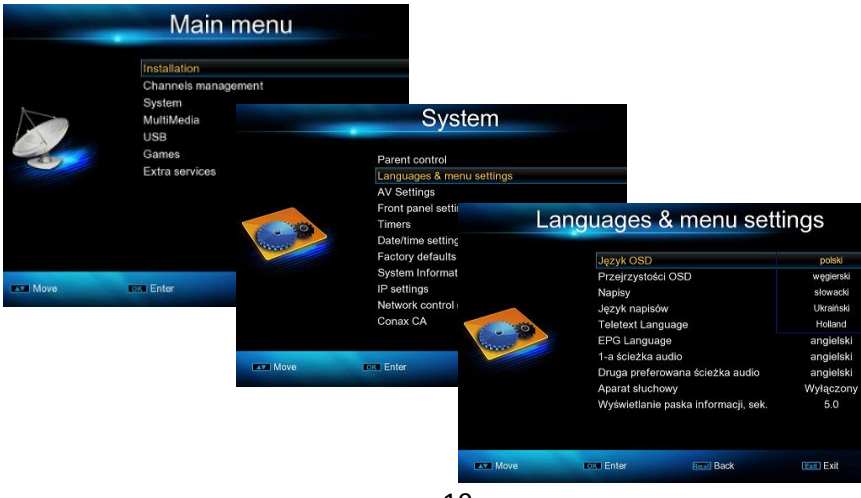

# **Opis funkcji menu tunera.**

#### **Wyszukiwanie programów satelitarnych**:

#### *Uwaga*

Warunkiem prawidłowego odbioru programów telewizyjny i radiowych jest odpowiednie dobranie anteny do miejsca instalacji oraz jej precyzyjne ustawienie. Źle dobrana antena oraz nieprawidłowa regulacja w sposób istotny wpłynie na pogorszenie odbioru programów.

Polecamy skorzystanie z pomocy instalatora w instalacji anteny.

#### **Główne funkcje menu ekranowego**

**Instalacja**: programowanie tunera **Kanały**: edycja zaprogramowanych kanałów **System**: ustawienia pracy tunera **Multimedia**: odtwarzanie filmów, zdjęć, muzyki, nagrań na USB. **USB**: współpraca z zewnętrznym nośnikiem pamięci USB, HDD **Gry**: 5 gier do wyboru **Dodatkowe usługi**: opcje internetowe

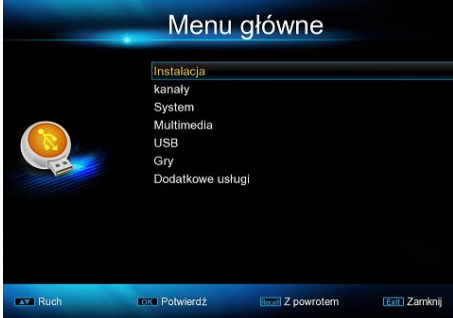

#### **Ustawienie LNB**

Opcja menu umożliwiająca wyszukanie programów z satelity.

**Menu > Instalacja > Hasło (0000) > Ustawienia LNB**

**Satelita**: Wybierz satelitę, którą chcesz przeszukać.

**LNB typ**: Naciśnij ◄ /► przycisk, żeby zmienić typ LNB.

**Częstotliwość LNB**: Naciśnij ◄ /► przycisk, żeby zmienić.

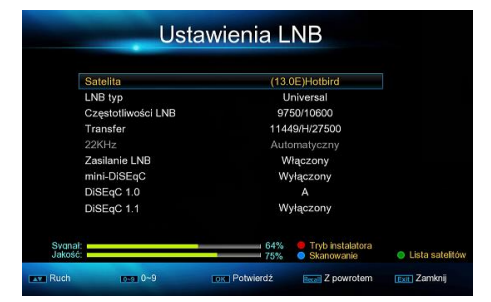

**Transfe**r: Naciśnij ◄ /► przycisk, żeby zmienić parametry transpondera.

**22kHz**: Naciśnij ◄ /► przycisk, żeby określić częstotliwość konwertera WŁ., WYŁ. lub Auto.

**Zasilanie LNB**: Naciśnij ◄ /► przycisk, żeby zmienić zasilanie LNB. **Mini-DiSEqC**: Naciśnij ◄ /► przycisk, żeby zmienić.

**DiSEqC 1.0**: Naciśnij ◄ /► przycisk, żeby wybrać wejście DiSEqC1.0 . **DiSEqC 1.1**: Nacisnij ◄ /► przycisk, żeby wybrać wejście DiSEqC1.1 . **Tryb instalatora**: wciśnij na pilocie czerwony przycisk, na ekranie telewizora pojawi się wskaźnik poziomu sygnału pozwalający na dokładne ustawienie anteny.

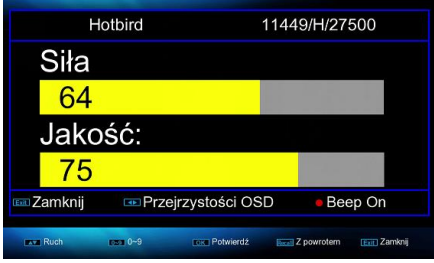

**Skanowanie**: wciśnij na pilocie **niebieski** przycisk, funkcja umożliwia rozpoczęcie programowania tunera w trzech trybach:

**Skanowanie automatyczne Skanowanie ręczne**

### **Wyszukiwanie**

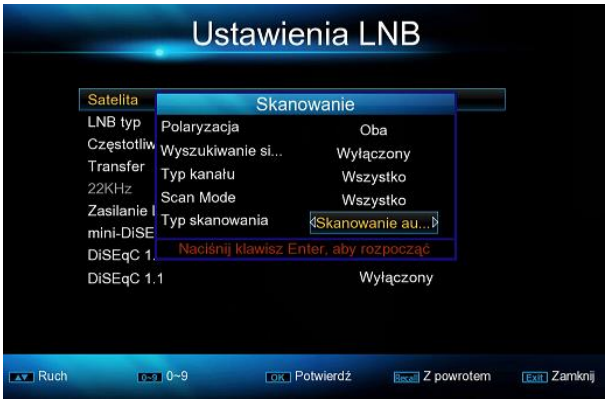

Wybierz typ skanowania satelity, Wciśnij na pilocie przycisk **OK**, nastąpi wyszukiwanie programów z satelity.

**Lista satelitów**: wciśnij na pilocie zielony przycisk, funkcja umożliwia wybór zaprogramowanych satelit.

### **Lista satelitów**

Wciśnij przycisk **OK** aby wyświetlić listę satelit

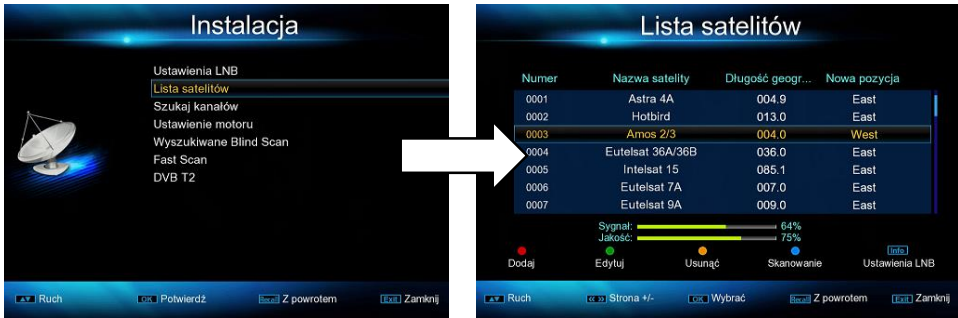

#### **Szukanie kanałów**

Wciśnij przycisk **OK** aby wyświetlić listę zaprogramowanych częstotliwości. W tym menu można edytować zaprogramowane częstotliwości:

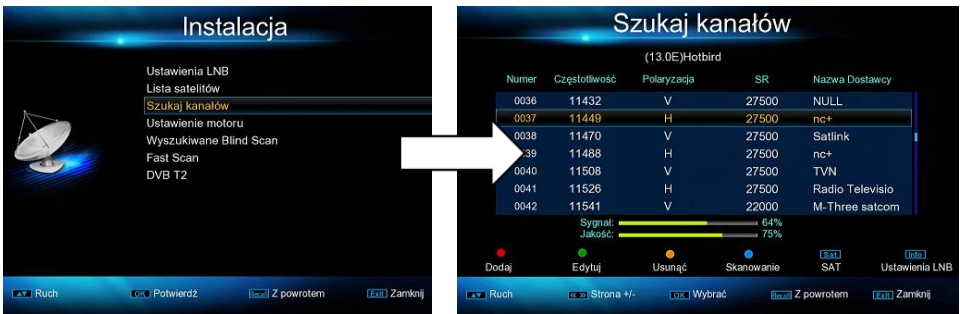

**Czerwony** przycisk na pilocie: dodanie nowych

**Zielony** przycisk na pilocie: edycję istniejących

**Żółty** przycisk na pilocie: usunąć

**Niebieski** przycisk na pilocie: skanowanie częstotliwości (transpondera),

przycisk **OK** rozpoczyna skanowanie

**SAT**: wybranie satelity

**INFO**: ustawienie LNB (konwertera)

**OK**: potwierdzenie wyboru funkcji

# **Ustawienie motoru (obrotnicy/pozycjonera)**

Funkcja menu umożliwiająca zaprogramowanie współpracy tunera a obrotnicą/pozycjonerem.

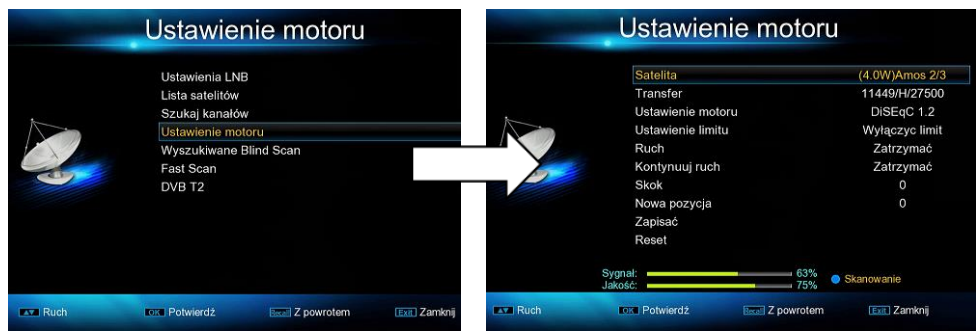

Wciśnij przycisk **OK,** w menu ustaw:

**Satelita**: z list satelit wybierz satelitę dla danej pozycji

**Transfer**: częstotliwość (transponder)

**Motor**: typ obrotnicy: USALS. DiSEqC 1.2

Po wybraniu typu obrotnicy wciśnij przycisk **OK**, następnie wpisz parametry regulacji i obrotu.

### **Ustawienia USALS**

Określenie parametrów do sterowania obrotem anteny satelitarnej.

Odpowiednie ustawienie długości, kierunek Wschód/Zachód, szerokość, kierunek północ południe oraz prędkość obrotu pozwoli automatycznie ustawić cały zakres dostępnych satelitów.

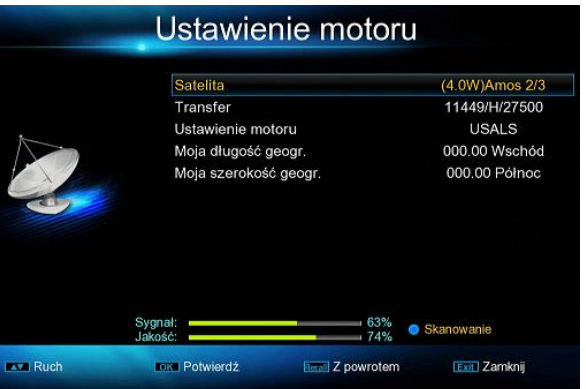

### **Wyszukiwanie Blind Scan**

Wyszukiwanie wszystkich transponderów z satelity – dokładne skanowanie satelity.

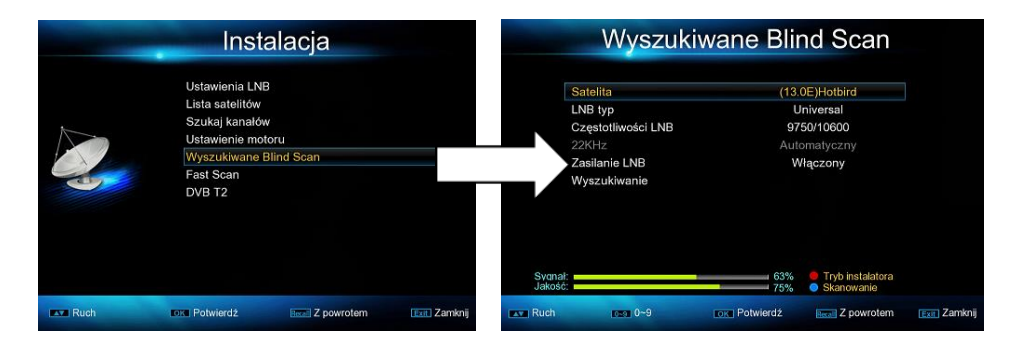

#### **Wyszukiwanie Fast Scan**

Szybkie wyszukiwanie programów wg operatorów.

Opcja Menu pozwalająca na wyszukanie programów wybranego operatora np. TNK/SMART HD i wpisanie do listy ulubiony programów FAV

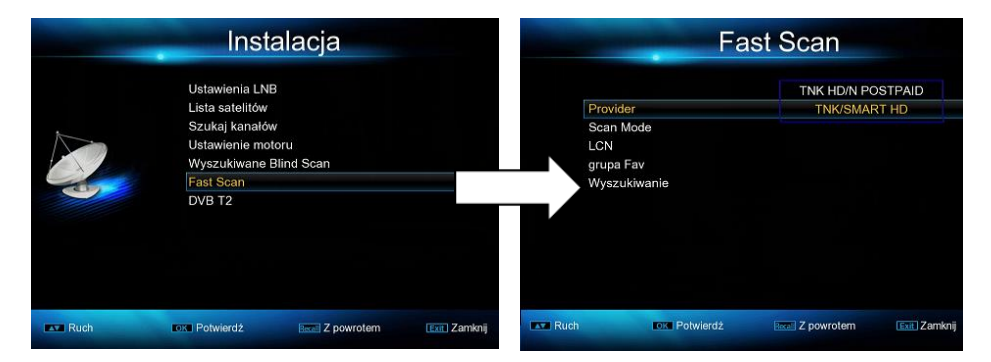

W opcji **Provider** wciśnij przycisk **OK** i z listy wybierz nadawcę.

W opcji **Scan Mode** wciśnij przycisk **OK** i z list wybierz miejsce zapisania wyszukanych programów np. FAV

**LCN**: logiczny porządek kanałów.

**Rozpocznij wyszukiwanie**: wciśnij **OK** aby rozpocząć wyszukiwanie.

# **Wyszukiwanie programów cyfrowej telewizji naziemnej DVB-T/DVB T2**

– *opcja tylko dla tunera COMBO*

#### **Menu** > **Instalacja** > **Hasło(0000)** > **DVB T2**

Opcia menu pozwalająca na wyszukanie i zaprogramowanie programów cyfrowej telewizji naziemnej DVB-T i DVB-T2 Wciśnij przyciska **OK** aby przejść do funkcji wyszukiwania programów.

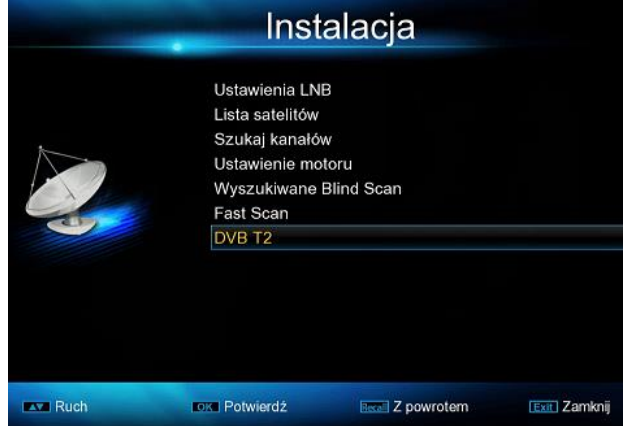

**Automatyczne wyszukiwanie**: automatyczne wyszukiwanie programów telewizji naziemnej w całym zakresie częstotliwości.

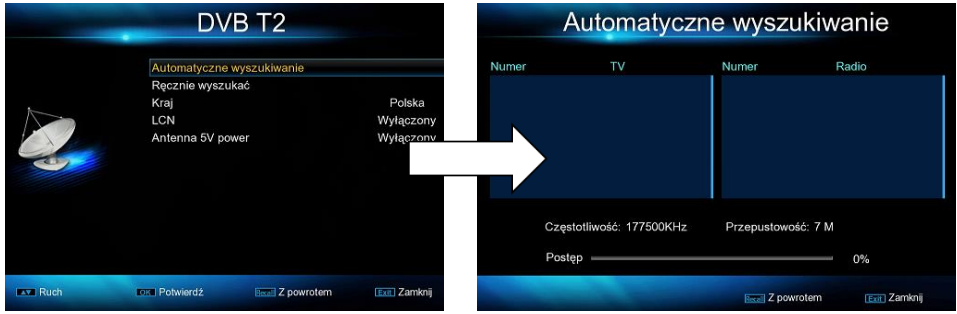

wciśnij **OK** aby rozpocząć wyszukiwanie kanałów.

**Ręcznie wyszukać**: wyszukiwanie programów z jednej częstotliwości.

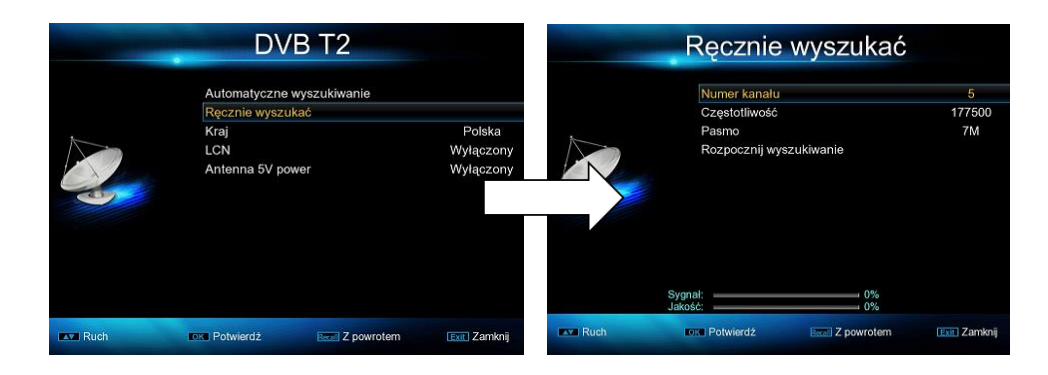

**Kraj**: wybór miejsca instalacji.

**LCN**: logiczny porządek kanałów.

**Antena 5V power**: włączenie zasilania anteny napięciem 5V

(tylko w przypadku anten ze wzmacniaczem zasilanym napięciem 5 Volt.

### Po dokonaniu zmian wciśnij **OK** aby rozpocząć skanowanie wybranej częstotliwości.

# **Edycja kanałów**

Opcja menu umożliwiająca edytowanie zaprogramowany programów.

#### **Menu > Kanały**

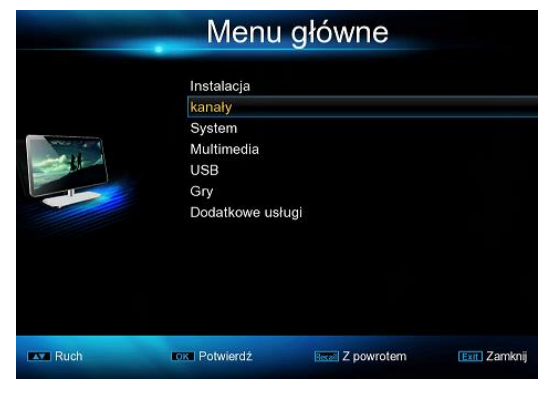

### **Menadżer kanałów**

Wciśnij przycisk OK aby przejść do funkcji edycji.

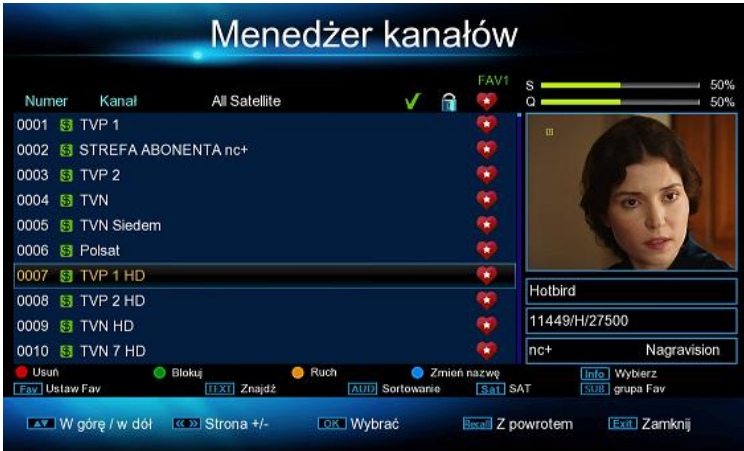

**Czerwony** przycisk na pilocie: usuwanie programów

**Zielony** przycisk na pilocie: blokowanie programu

**Żółty** przycisk na pilocie: zmiana miejsca programu w liście programów

**Niebieski** przycisk na pilocie: zmiana nazwy programu

**FAV**: dopisanie programu do listy ulubionych programów

**TEXT**: wyszukanie programu po nazwie.

**AUDIO**: sortowanie programów.

**SAT**: wybór programów np. z satelity.

**INFO**: zaznaczenie wszystkich programów do edycji.

**SUB**: wybór listy ulubionych programów (FAV)

Nawigacja po menu odbywa się za pośrednictwem przycisków na pilocie **CH+/CH-, V-/V+.**

> Zatwierdzenie wybranej funkcji przyciskiem **OK**. Aby wyjść z menu należy wcisnąć przycisk **EXIT**.

# **Edycja Listy ulubionych**

Opcja menu umożliwiająca edytowanie listy ulubionych programów

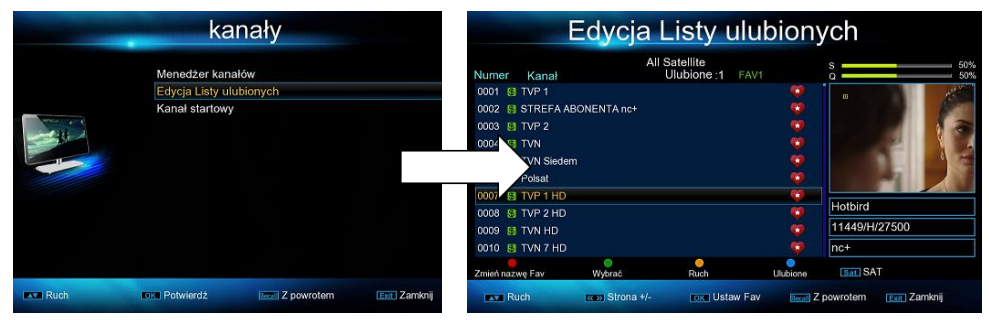

**Czerwony** przycisk na pilocie: zmiana nazwy listy programów

**Zielony** przycisk na pilocie: wybór programu do edycji np. zmiany miejsca

**Żółty** przycisk na pilocie: zmiana miejsca programu w liście programów

**Niebieski** przycisk na pilocie: lista ulubionych programów

Nawigacja po menu odbywa się za pośrednictwem przycisków na pilocie **CH+/CH**-, V-/V+.

> Zatwierdzenie wybranej funkcji przyciskiem OK. Aby wyjść z menu należy wcisnąć przycisk **EXIT.**

#### **Kanał startowy**

Opcja menu umożliwiająca wybór programu, który wyświetli się po uruchomieniu tunera.

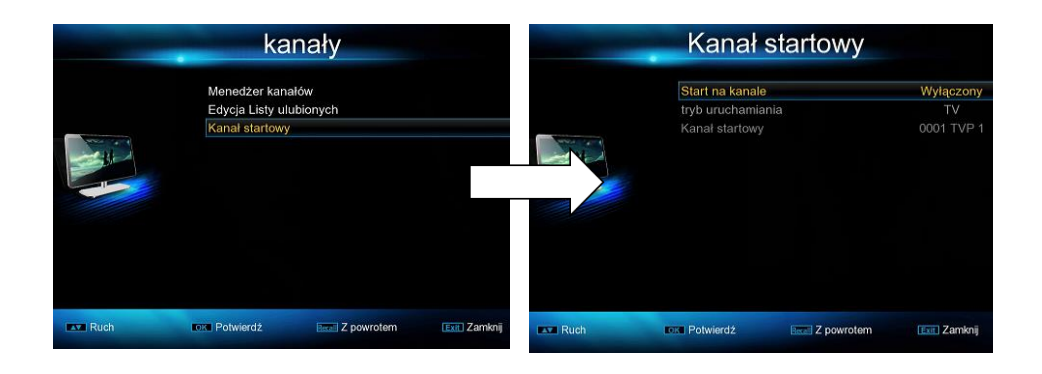

# **System**

Opcja menu umożliwiająca ustawienie pracy tunera wg użytkownika.

### **Menu > System > Hasło(0000)**

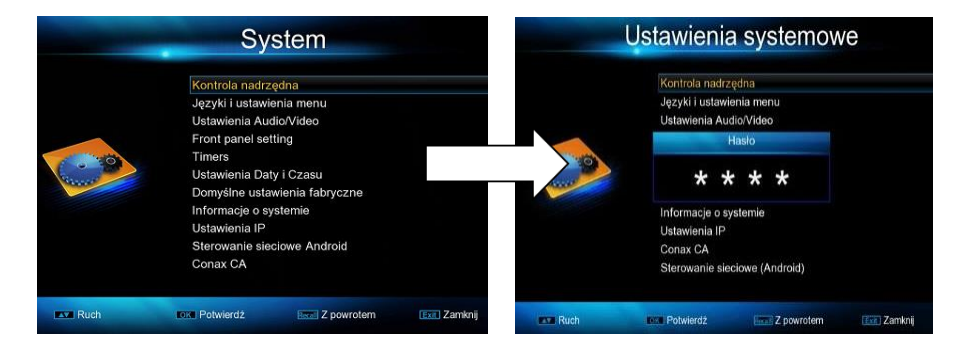

**Kontrola nadrzędna** (kontrola rodzicielska): hasło 0000, umożliwia zablokowanie możliwości oglądania programu dla grupy wiekowej określonej przez nadawcę programu.

**Język i ustawienia menu**: opcja menu umożliwiająca ustawienie parametrów wyświetlanego menu, dźwięku, napisów, telegazety oraz rodzaju i czasu wyświetlania menu.

**Ustawienie Audio/Video**: opcja menu umożliwiająca ustawienie parametrów wyświetlanego obrazu, oraz odtwarzanego dźwięku.

**Front Panel Setting**: opcja menu umożliwiająca ustawienie parametrów wyświetlania informacji na panelu przednim (wyświetlaczu) tunera.

#### **System type**:

**Normal system** – ustawienie wyświetlacza w trybie pracy tunera **Standby system** - ustawienie wyświetlacza w trybie czuwania tunera **Light Control**: włączenie/wyłączenie ustawień wyświetlacza **Light Level**: ustawienie poziomu jasności wyświetlacza

**Wyświetlacz na panelu przednim**: numer kanału, godzina, numer kanału i godzina, czas wyświetlania itp.

#### **Timers**:

funkcja umożliwiająca zaprogramowanie samoczynnego nagrywania na zewnętrzny nośnik pamięci USB do 27 zdarzeń.

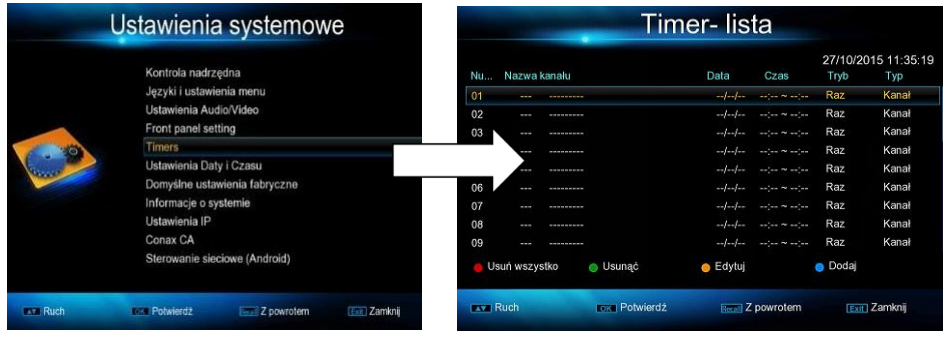

**Ustawienie Daty i Czasu:** opcja menu umożliwiająca ustawienie daty i czasu. Opcja wymagana do prawidłowego działania funkcji Timers.

**Domyślne ustawienia fabryczne:** opcja menu przywracająca fabryczne ustawienia tunera.

**Informacje o systemie**: informacje o wersji oprogramowania tunera.

**Ustawienia IP** - podłączenie do sieci internetowej

Opcja menu umożliwiająca podłączenie tunera internetu.

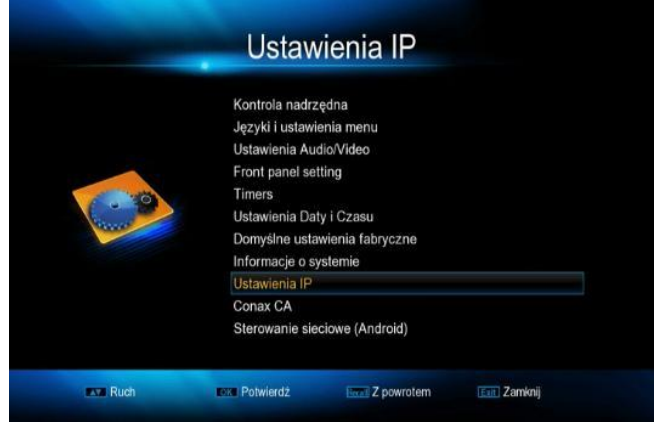

**Rodzaj linku**: sposób połączenia tunera z siecią: Przewód sieciowy LAN, Sieć WiFi, Modem 3G.

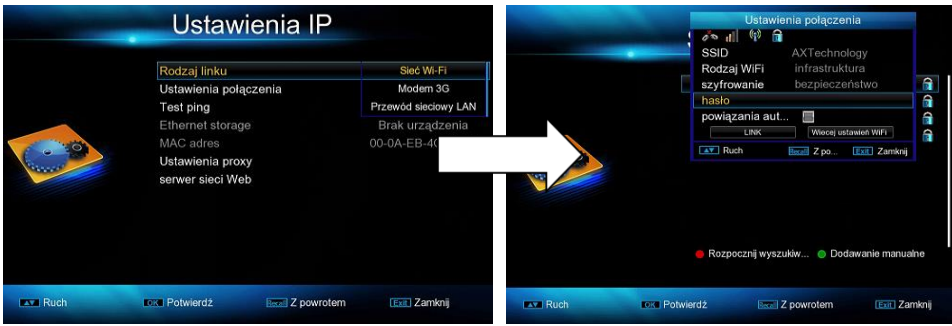

**Ustawienia połączenia**: opcja menu umożliwiająca wpisanie parametrów sieci internetowej/wybór sieci w przypadku połączenia WiFi.

W przypadku sieci WiFi należy wybrać sieć, wcisnąć przycisk **OK**, przyciskiem na pilocie **GÓRA/DÓŁ** podświetlić funkcję **hasło** i wcisnąć przycisk **OK**, w menu tekstowym wpisać hasło do sieci i potwierdzić przyciskiem **FAV**. Przyciskiem **GÓRA/DÓŁ** przejść na funkcję LINK i wcisnąć przycisk **OK**.

**Test ping:** testowanie połączenia **Mac adres** – adres karty sieciowej

#### **Ustawienia proxy**

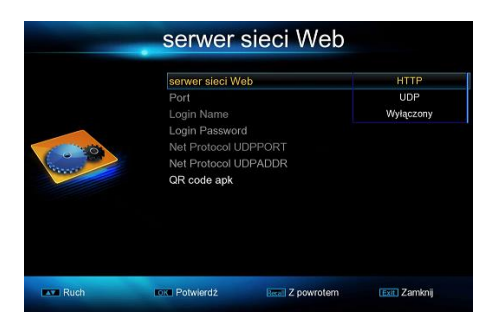

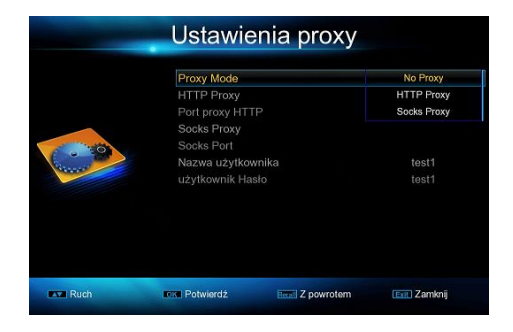

**Serwer sieci Web** – opcja menu do konfiguracji ustawień przy połączeniu z urządzeniami mobilnymi

### **Sterowanie sieciowe (Android)**

Opcja menu umożliwiająca wyświetlanie treści multimedianych na odbiorniku telewizyjnym z tabletu lub telefonu za pośrednictwem tunera. Opcja współpracująca z system ANDROID.

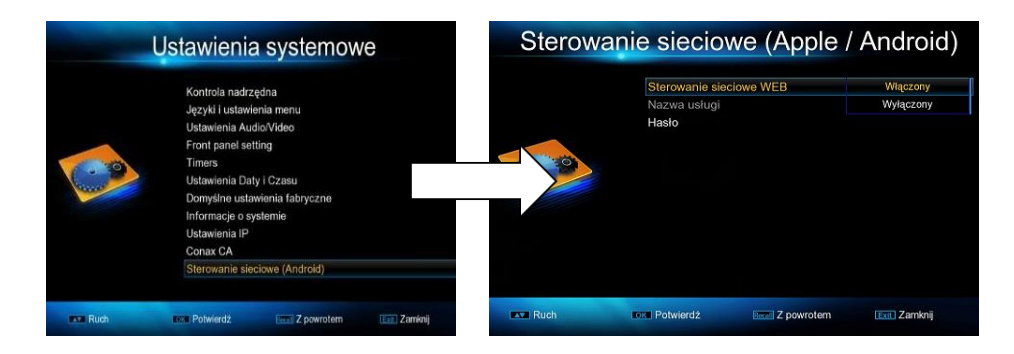

### **Conax CA –** *instalacja karty w czytniku chipem do dołu*

Opcja menu umożliwiająca wyświetlenie informacji z kartą dostępu warunkowego umieszczonej w czytniku kart CA.

#### **Multimedia**

Opcja menu umożliwiająca odtwarzanie treści multimedialnych (filmy, zdjęcia, muzyka, E-book) z zewnętrznych pamięci USB.

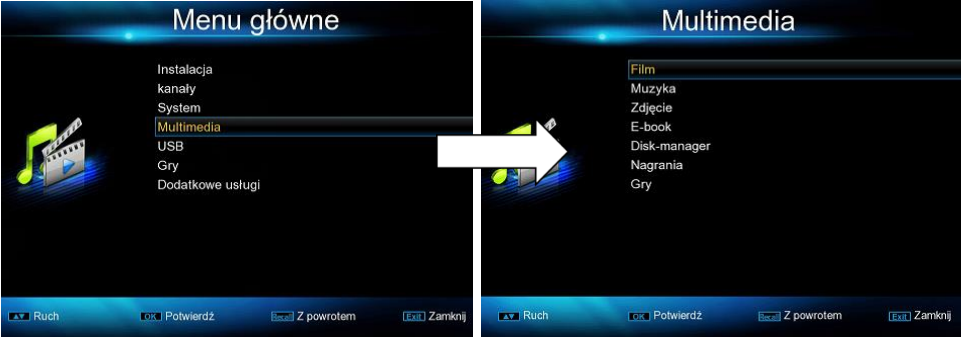

Port USB oferuje możliwość podłączenia zewnętrznej pamięci i odtwarzanie różnych formatów plików multimedialnych oraz wykonywanie różnych czynności na dysku USB lub dysku zewnętrznym HDD.

*Uwaga*: Obsługiwane są następujące formaty : FAT, FAT32 i NTFS. Po podłączeniu zewnętrznej pamięci USB do tunera przyciskiem **GÓRA/DÓŁ** należy wybrać odpowiedni format zapisanej treści np. film i wcisnąć przycisk **OK**. Na ekranie telewizora wyświetli się informacja o pamięci zewnętrznej. Wcisnąć przyciska **OK**.

Nawigacja w menu odbywa się za pośrednictwem przycisków funkcyjnych opisanych w dolnej części menu.

#### **Formaty odtwarzanych plików**:

Filmy: 3GP, \*.AVI,\*.MKV, \*.MP4, \*.MOV, \*.MPG, \*.TS, \*.M2TS, \*.DAT, \*.VOB, \*.FLV Muzyka: \*.mp3, \*.ogg, \*.wav \*.flac Zdjęcia: \*.bmp, \*.jpg, and \*.gif

Aby wyjść z opcji menu **Multimedia** należy wcisnąć przycisk **EXIT**.

#### **USB**

Opcja menu umożliwiająca ustawienie nagrywania na zewnętrzną pamięć USB ( PVR ), współpracę z serwerem FTP, aktualizację oprogramowania przez USB.

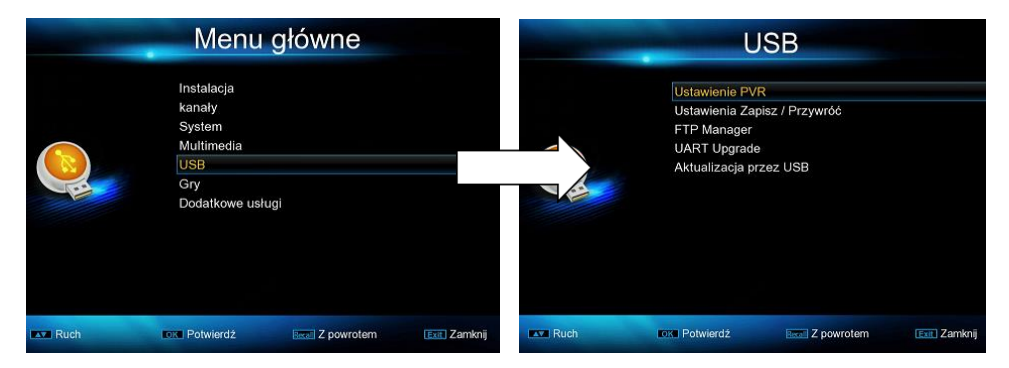

**Ustawienie PVR**: opcja menu umożliwiająca ustawienie parametrów nagrywania:

**Format pliku PVR**: TS, PS **Rozmiar pliku**: 1G, 2G, 3G,4G **TimeShift**: Wyłączony/Automatyczny **Rozmiar TimeShiftu**: Automatyczny, 30min, 1hr, 2hr **Nagrywanie TimeShiftu**: Włączony/Wyłączony

**Ustawienia Zapisz/Przywróć** – zapisanie aktualnych ustawień menu na dysku USB, przywracanie wcześnie zapisanych ustawień na tunerze z dysku USB, komunikacja z edytorem tekstu z dysku USB.

**FTP Manager** – opcja menu umożliwiająca korzystane z zasobów FTP w sieci, wciśnij **OK** i wpisz adres serwera FTP i dane do logowania.

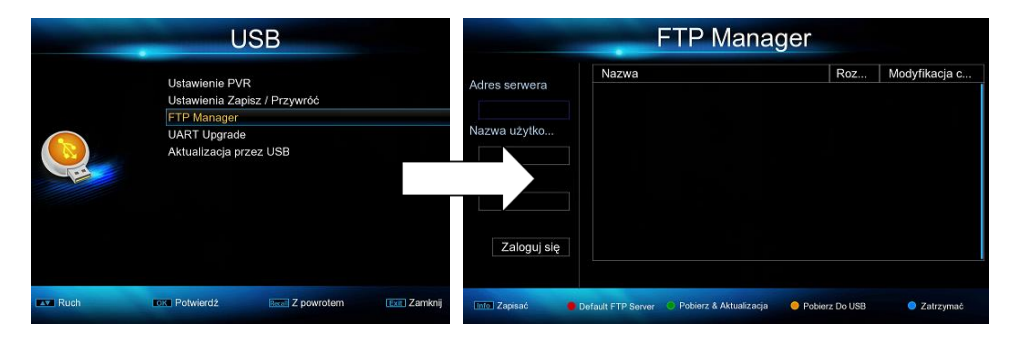

**UART Upgrade** – aktualizacja oprogramowania tunera przez port szeregowy RS232 z PC

**Aktualizacja przez USB -** aktualizacja oprogramowania tunera przez port USB

**Gry -** Do wyboru 5 gier: Box Man, Tetris, Hit Rat, Go Bang, Sudoku.

# **Dodatkowe usługi – opcje internetowe**

Opcja menu umożliwiająca po podłączeniu do internetu korzystanie z opcji inertnetowych:

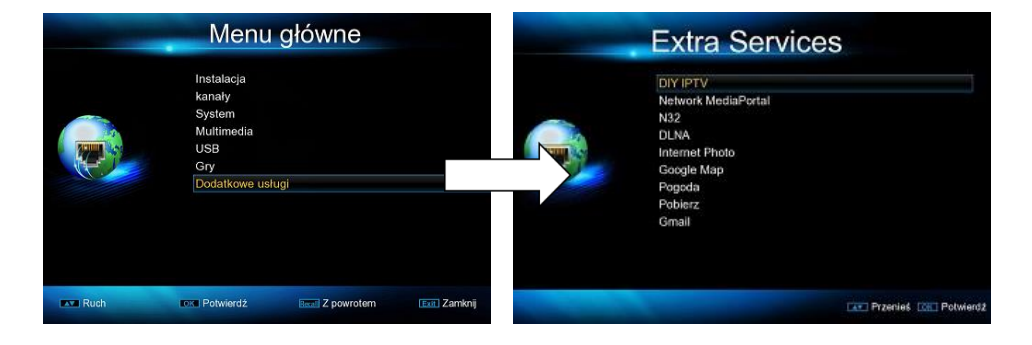

**DIY IPTV** – opcja menu umożliwiająca wczytywanie listy IPTV – M3U.

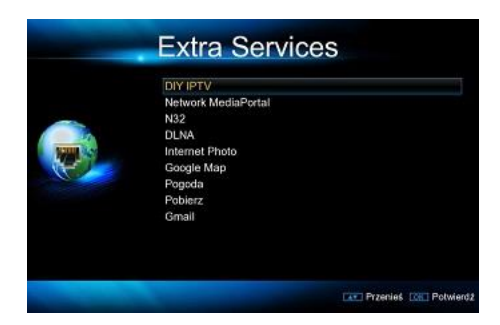

Pobierz (np. z internetu) na zewnętrzny nośnik pamięci listę **M3U**, następnie podłącz zewnętrzny nośnik pamięci do **gniazda USB** w tunerze.

Wybierz **DIY IPTV** i wciśnij **OK**, wciśnij czerwony przycisk na pilocie – **M3U Files**  i wybierz z zewnętrznej pamięcią zapisaną listę M3U i wciśnij **OK**. Lista zostanie wprowadzona do pamięci tunera.

#### **Network MediaPortal**: You Tube, Radio Internetowe.

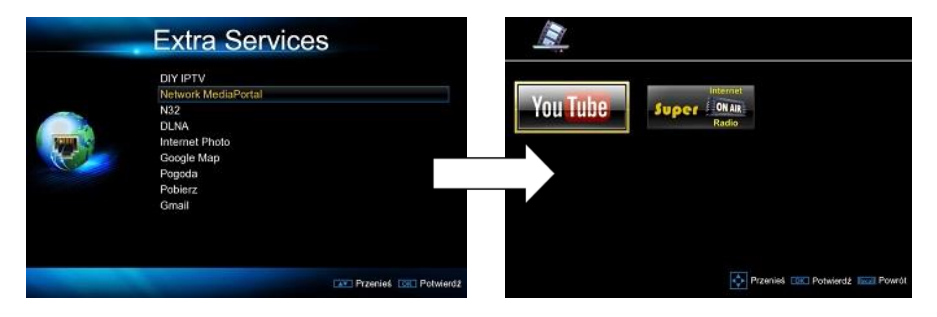

**N32 Games**: usługa sieciowa do pobierania gier online na zewnętrzną pamięć USB. Wcisnąć przycisk **OK**, na ekranie pojawi się menu do pobieranie gier.

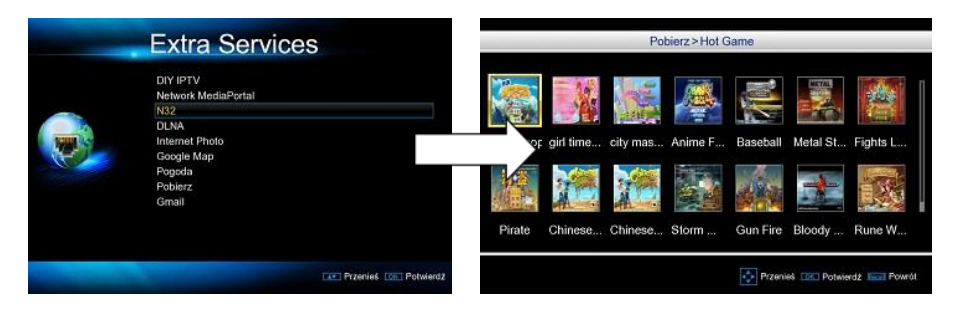

Wybrać okno menu np. **Hot Game**, wcisnąć przycisk **OK**. Na ekranie TV wyświetli się wykaz gier do pobrania. Przyciskami na pilocie **PRAWO/LEWO** – **GÓRA/DÓŁ** wybrać grę i wcisnąć przycisk **OK**. Potwierdzić przyciskiem **OK**.

Przyciskiem na pilocie **EXIT** przejść do menu **Download manager** i wcisnąć **OK**. Na ekranie wyświetli się zawartość pliku do pobrania na zewnętrzną pamięć USB. Wcisnąć na pilocie przycisk **OK**, nastąpi pobieranie gry na zewnętrzny nośnik pamięci **USB**. Po zakończeniu pobierania wcisnąć przycisk **EXIT** aby wyjść z menu. Aby zagrać w ściągniętą grę należy wybrać w menu głównym opcję **Multimedia**, następnie opcję **GRY**.

### Z zawartości dysku USB wybrać grę i wcisnąć **OK**.

### **DLNA**: DMP, DMR, DMS

Udostępnianie mediów (filmy, zdjęcia, muzyka) z sieci domowej Lan lub WiFi za pośrednictwem tunera na TV. Aby korzystać z DLNA konieczne jest udostępnienie na PC, dysku HDD, urządzeń mobilnych w tej samej sieci.

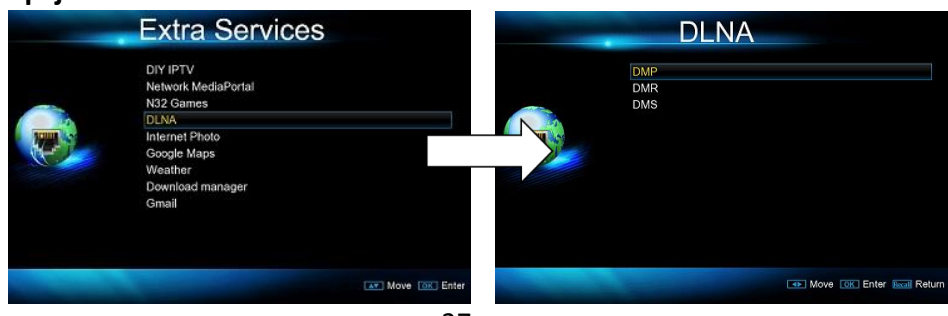

### **Opcje DLNA:**

**DMP: DMP - Digital Media Player** - po uruchomieniu tej opcji tuner "staje się" odtwarzaczem tego, co jest w danej chwili połączone w sieci, np. telefon, tablet. Tuner odtwarza multimedia z telefonu lub tabletu. To co chcemy odtworzyć wybieramy przez menu w tunerze

- Nawiązujemy połączenie z internetem;
- W menu tunera wybieramy usługi dodatkowe, następnie DLNA, wchodzimy w opcję DMP;
- Wybieramy z listy serwer\*, do którego chcemy otrzymać dostęp (serwer musi również mieć w tej chwili dostęp do sieci);
- Po otworzeniu danego katalogu możemy odtwarzać multi-Media;

*\*Komputer lub urządzenia mobilne muszą mieć zainstalowane serwer np. serviio, tylko wtedy będzie możliwe sharing plików przez DLNA i odtwarzania multimediów na poszczególnych urządzeniach* 

**DMR: Digital Media Render** - uruchamiamy dowolne urządzenie renderujące, np. tablet, telefon, głośniki i uruchamiamy strumień, który ma być odtwarzany na dekoderze. W przypadku telefonu lub tabletu mogą to być zdjęcia, filmy, muzyka. W przypadku głośników będzie to oczywiście dźwięk

- Nawiązujemy połączenie z internetem;
- W menu tunera, wybieramy usługi dodatkowe, następnie DLNA, wchodzimy w opcję DMR;
- wybieramy na urządzeniu moblinym\* opcję DLNA;
- na STB wybieramy z listy urządzenie mobline z którego będą odtwarzane mulitmedia - jednocześnie na urządzeniu moblilnym wybieramy jako odtwarzacz STB;
- Wybieramy mulitmedia, które chcemy odtworzyć mulitmedia odtwarzane są jednocześnie na dwóch urządzeniach

*\*urządzenie obsługujące system Andriod*

**DMS: Digital Media** Serwer uruchamiamy w momencie kiedy chcemy udostępnić media z tunera na telefonie, tablecie lub komputerze. Mając dysk USB podłączony do tunera, na którym nagrany jest np. film lub muzyka możemy na dowolnym urządzeniu w obrębie sieci odtwarzać to, co jest na nim nagrane. Zgrywamy sobie np przez opcje PVR jakiś film na usb i później możemy go oglądać na komputerze, telefonie lub tablecie)

- Nawiązujemy połączenie z internetem;
- W menu tunera, wybieramy usługi dodatkowe, następnie DLNA, wchodzimy w opcję DMS;
- wybieramy na urządzeniu moblinym\* opcję DLNA;
- na STB wybieramy z listy multimedia, które chcemy odtworzyć na urządzeniu mobilnym;
- po wyborze multimediów są one odtwarzane na urządzeniu mobilnym;

*\*urządzenie obsługujące system Andriod*

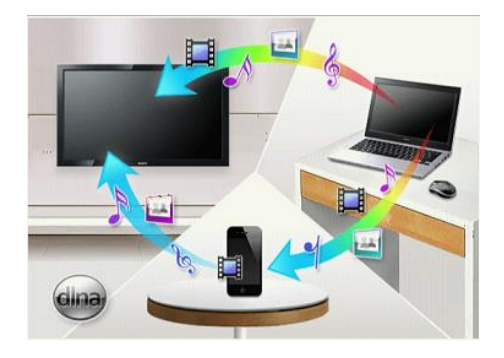

#### STB Smart Cient

Aplikacja do dwustronnej komunikacji urządzeń typu smartfon z tunerem.

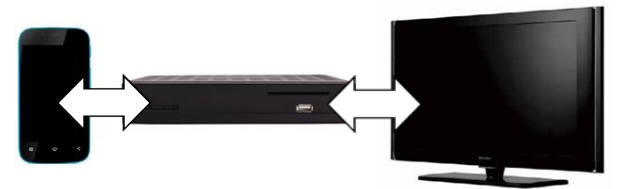

Umożliwia przesyłanie treści multimedialny ze smartfona do tunera Ponadto sterowanie tunerem z poziomu smartfona:

- funkcja zdalnego sterowania pilotem
- wwwołanie dodatkowych informacii typu EPG na smartfonie
- oglądanie programów niekodowanych na smartfonie
- dodatkowe funkcje sterujące tunerem np. wyłączenie odbiornik
- przywrócenie ustawień fabrycznych tunera, zmiana wersji językowej tunera

#### **Aby korzystać z aplikacji STB Smart Client:**

#### 1 – W menu tunera włącz sterowanie **sieciowe WEB**

Menu > System > Sterowanie sieciowe (Apple/Android) > Sterownie sieciowe Web > Włączony > Hasło > **root**

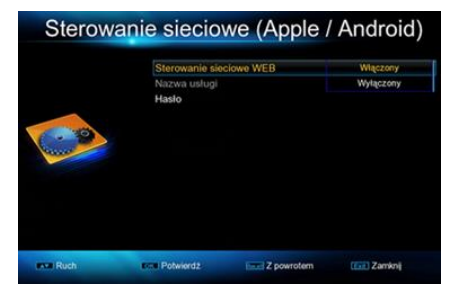

2.-. W menu tunera włącz HTTP Menu.> System > Ustawienie IP > serwer sieci Web > serwer sieci Web > http

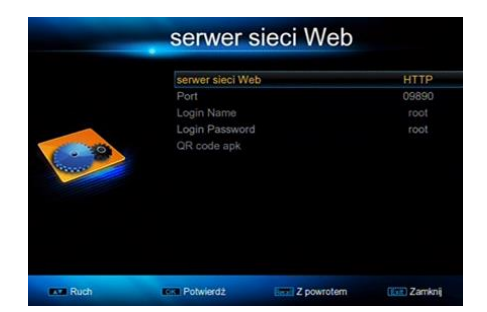

3.- Zainstaluj na smartfonie aplikację STB Smart Client

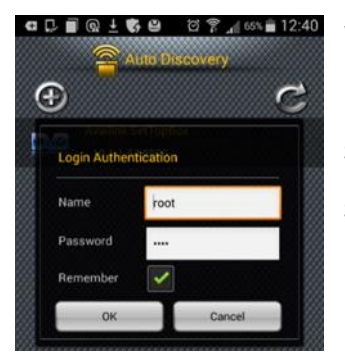

W menu Auto Discovery wpisz: Name: root Password: root Potwierdź OK Smartfon skomunikuje się z tunerem Uwag: Smartfon i tuner muszą pracować w tej samej sieci.

### Opis funkcji **STB Smart Client**

Availink SetTopBox

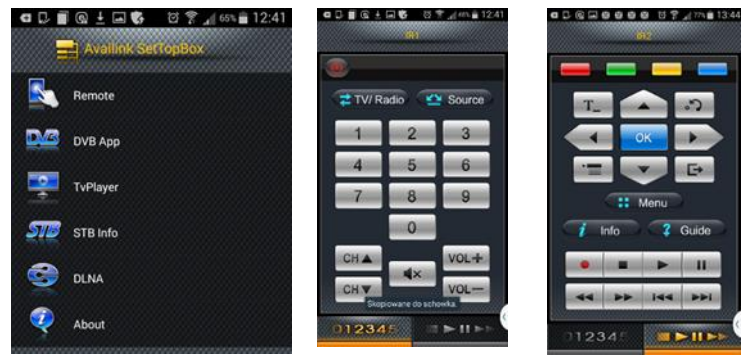

Remote: opcje pilota tunera

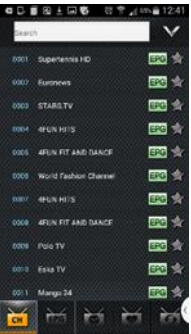

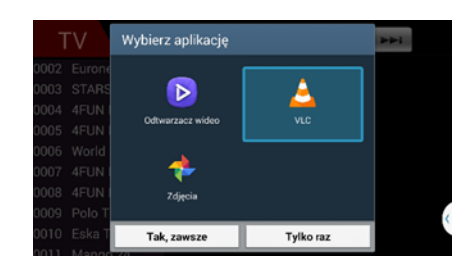

**TvPlayer:** oglądanie niekodowanych programów TV na smartfonie przez wybraną aplikację np. VLC

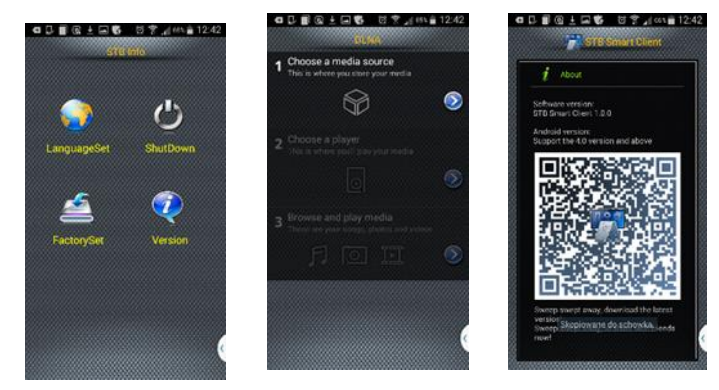

**DVB App**: lista kanałów, EPG tunera **STB info**: informacje o tunerze, zmian języka menu, wyłączenie tunera, przywracanie ustawień fabrycznych. **DLNA**: udostępnianie multimediów w sieci **Abou**t: informacja o aplikacji w telefonie

#### Aplikacja dostępna również na PC systemu Windows.

#### **WEB REMONTE BY PC**

Aplikację należy pobrać na PC i skopiować na zewnętrzną pamięć USB. Następnie pamięć USB należy podłączyć do tunera przez gniazdo USB. W przeglądarce internetowej wpisujemy adres ID tunera np. http://192.168.1.112/ . Wpisujemy: użytkownik root. Hasło: root

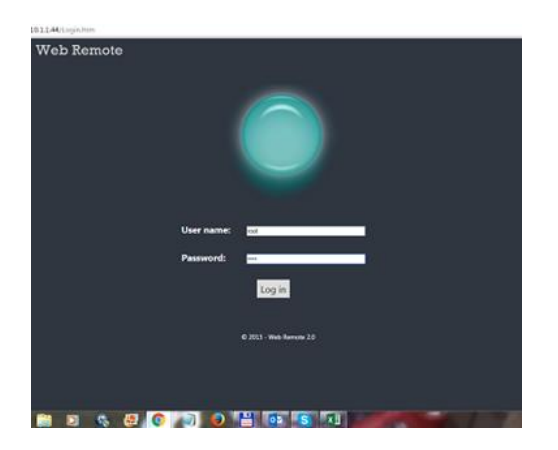

W tunerze przechodzimy do menu serwer sieci Web i uruchamiamy.

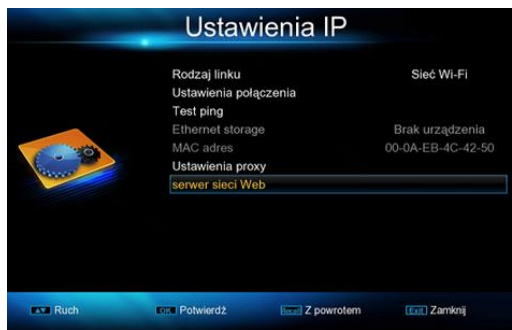

Po zalogowaniu na PC wyświetla się na ekranie aplikacja do sterowania tunerem.

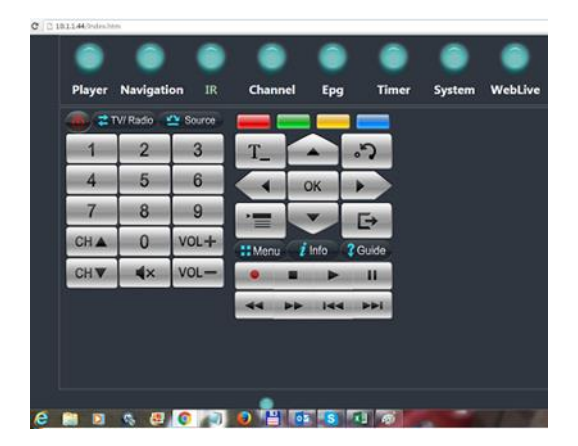

**Internet Photo**: zdjęcia w sieci.

**Google Maps** – mapy on-line, wciśnij na pilocie przycisk **OK** aby wyświetlić **Weather**: pogoda on-line

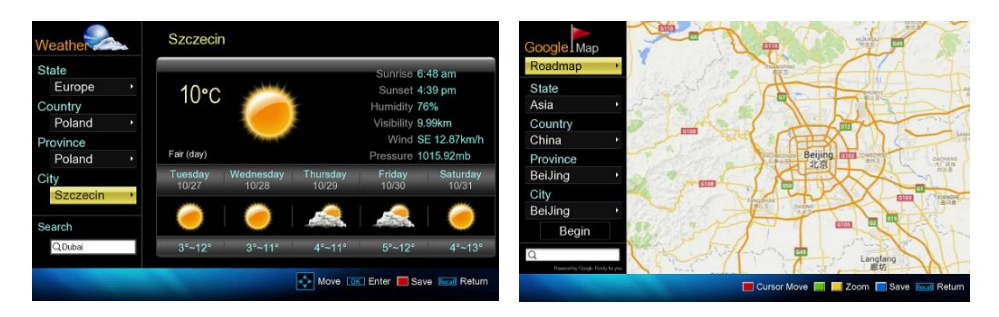

**Download manager**: pliki do pobrania on-line np. gry.

**Gmail:** przeglądanie poczty on-line

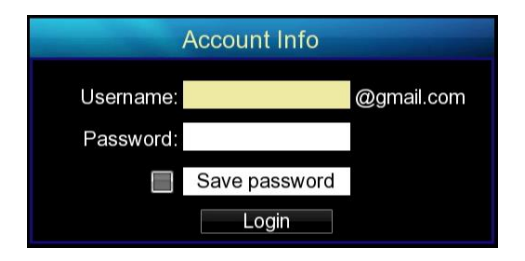

### **Radio internetowe**

Opcja menu umożliwia słuchania radia w internecie – *po podłączeniu tunera do sieci*

Menu . Extra Services .> Network MediaPortal > Super Radio

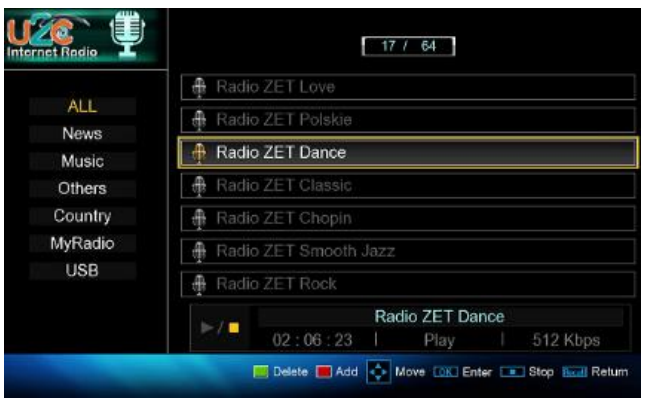

### **EPG – Elektroniczny przewodnik po programach**

Opcja menu umożliwiająca wyświetlenie informacji o aktualnie oglądanym programie i informacje o innych programach nadawanych w tym samym czasie i z wyprzedzeniem do 7 dni.

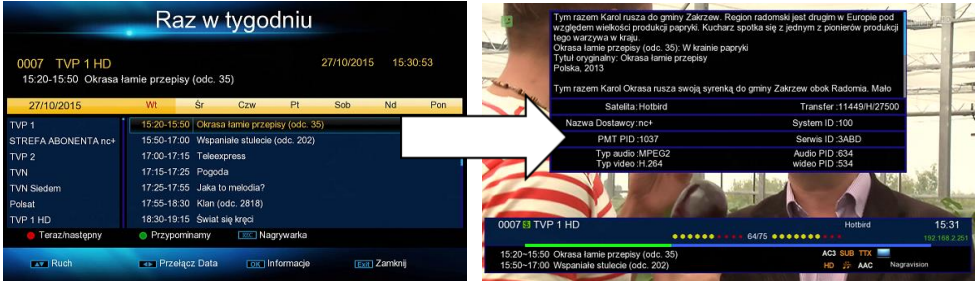

Wyświetlane informacje uzależnione są od nadawcy programu.

W tej opcji można nagrywać oglądany program lub następny wybierając program z listy i wciskając przycisk na pilocie **REC**.

**Info** – informacje o oglądanym programie

Opcja menu pozwalająca na wyświetlenie aktualnych informacji o oglądanym programie, wciśnij na pilocie 2x przycisk INFO .

### **Telegazeta**

Wciśnij na pilocie przycisk **TEXT** aby wyświetlić telegazetę (opcja zależna od nadawcy programu)

#### **Automatyczne wyłączenie**

Zgodnie z wymogami Unii Europejskiej , każdy odbiornik powinien posiadać funkcję :Automatycznego Wyłączenia:". Zasada działania polega na przejście odbiornika do stanu uśpienia po 3 godzinach braku aktywności. Oznacza to, że w tym czasie jeżeli nie jest wykonywana żadna operacja: użycie pilota, przycisków z panelu przedniego, realizowane nagranie i inne czynności , odbiornik samoczynnie wyłączy się i przejdzie do tego stanu. Na dwie minuty przed automatycznym wyłączeniem pojawi na ekranie komunikat ostrzegający przed tym. Proszę zauważyć , że opcja ta jest domyślnie ustawiona w menu, ale jeśli użytkownik chce wyłączyć ją , może to zrobić w Menu.

#### **Współpraca z zewnętrznym napędem USB**

#### *Bezpieczne odłączenie dysku zewnętrznego USB W celu bezpiecznego odłączenia dysku wciśnij na pilocie tunera trzy razy przycisk STOP.*

W trakcie doboru i eksploatacji napędu USB (dysk, pamięć flash) należy zwrócić uwagę na to aby napęd:

•Był zgodny ze standardem USB 2.0 i posiadał odpowiednie parametry prędkości zapisu i odczytu danych,

•Posiadał najlepiej jedną partycję, sformatowaną w obsługiwanym formacie danych,

•Jeśli zachodzi taka potrzeba (szczególnie w przypadku dysków twardych USB, które cechują się dużym zużyciem prądu), był zasilany z zewnętrznego zasilacza,

•Nie był odłączany w trakcie operacji zapisu lub odczytu danych,

•Nie był zapełniony lub sfragmentowany,

Niedopasowanie urządzenia do powyższych zaleceń może spowodować niepoprawną pracę urządzeń i w skrajnych przypadkach może spowodować ich uszkodzenie.

Producent nie ponosi odpowiedzialności za szkody bezpośrednio lub pośrednio spowodowane jakimikolwiek problemami skutkującymi utratą nagrywanych

lub edytowanych danych zgromadzonych na zewnętrznym napędzie

USB podłączanym do odbiornika, jak również nie udziela gwarancji w odniesieniu do jakichkolwiek innych danych znajdujących się na podłączanym napędzie USB, w przypadku nieprawidłowego działania funkcji odbiornika.

### **Zmiana sposobu wyświetlania informacji na wyświetlaczu panelu przedniego tunera.**

Opcja menu zmieniająca sposób wyświetlania info na wyświetlaczu.

### **MENU > System > Front panel setting**

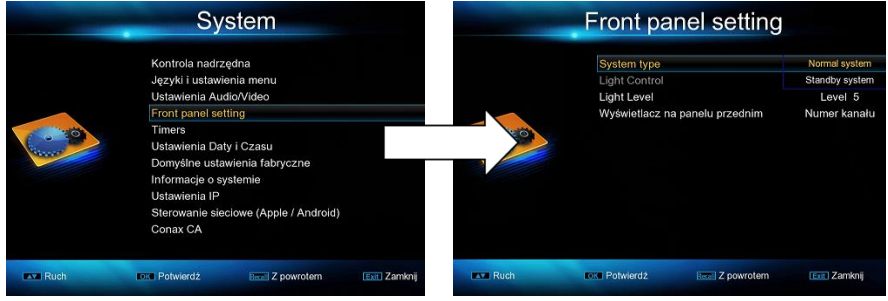

#### **System type**

**Normal system**: ustawienie wyświetlania w trybie pracy **Standby system**: ustawienie wyświetlania w trybie czuwania

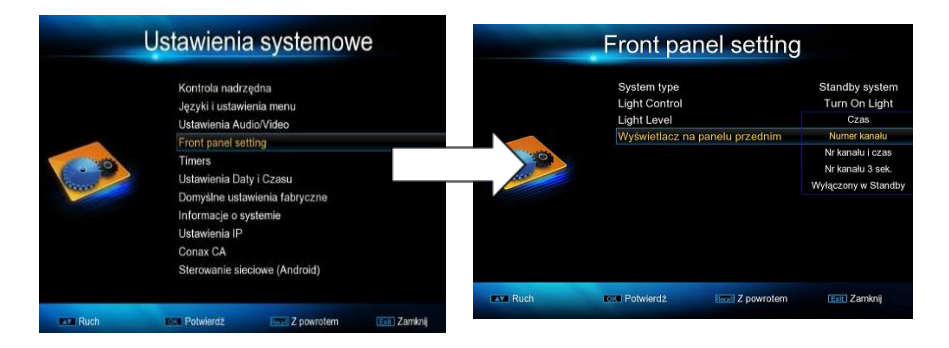

#### **Light Control**

**Turn Off Light**: wyświetlacz wyłączony **Turn On Light**: wyświetlacz włączony

**Wyświetlacz na panelu przednim**: numer kanału, Nr kanału i czas, Nr kanału 3 sek, Wyłączony w Standby

# **Dodatkowe informacje** *Problemy*

Przed skontaktowaniem się z lokalnym centrum serwisowym, należy dokładnie zapoznać się z poradami podanymi poniżej. Jeżeli problem nie ustąpi po wykonaniu następujących procedur, prosimy skontaktować się z lokalnym dystrybutorem produktu lub centrum obsługi po dalsze instrukcje.

#### **Brak wyświetlania wiadomości na przednim wyświetlaczu. (Produkt nie włącza się)**

- Sprawdź podłączenie głównego kabla zasilania i upewnij się, że jest podłączony do odpowiedniego gniazda zasilania.
- Sprawdź czy główne zasilanie jest włączone.
- Podłącz kabel zasilania do innego gniazda zasilania.

#### **Brak Obrazu**

- Upewnij się, że tuner został włączony i znajduje się w trybie pracy
- Upewnij się, że kabel SCART/HDMI/RCA jest prawidłowo podłączony do telewizora.
- Upewnij się, że kabel antenowy jest prawidłowo podłączony do urządzenia.
- Upewnij się, że aktywowałeś wyszukiwanie kanałów.
- Sprawdź czy odpowiednio ustawione jest wejście sygnału zewnętrznego w telewizorze.
- Sprawdź czy kanał obecnie nadaje. Skontaktuj się z nadawcą w celu upewnienia, że kanał jest uruchomiony.

#### **Słaba jakość dźwięku/obrazu**

- Upewnij się, że w pobliżu produktu nie ma żadnej komórki bądź mikrofalówki.
- Sprawdź czy ustawienie anteny jest prawidłowe.
- Zmień talerz satelity na większy ponieważ zwiększy to poziom odbierana sygnału.
- Zamień LNB na niższy współczynnik szumów w przypadku, gdy współczynnik szumów jest zbyt wysoki.
- Wymień LNB na nowy w przypadku uszkodzenia bądź tez niesprawny.
- Sprawdź poziom sygnału i ustaw antenę jeżeli poziom jest zbyt niski. Poziom sygnału może być uwarunkowany od warunków pogodowych.

#### **Brak lub słaby dźwięk**

- Sprawdź czy kabel SCART/HDMI jest podłączony poprawnie.
- Sprawdź czy poziom głośności telewizora oraz poziom głośności urządzenia.
- Sprawdź czy telewizor lub urządzenie są wyciszone (Mute).
- Sprawdź typ audio bądź opcje ścieżki dźwiękowej.

#### **Pilot zdalnego sterowania nie działa**

- Aby kontrolować urządzenie, należy górną cześć pilota kierować bezpośrednio w kierunku części odbiorczej produktu.
- Wyjmij i włóż ponownie baterie do pilota zdalnego sterowania.
- Wymień baterie w pilocie zdalnego sterowania na nowy zestaw.

#### **Nie można połączyć sieci**

- Upewnij się, że sieć lokalna działa, np. na PC.
- Upewnij się, że kabel sieciowy jest przymocowany mocno do routera LAN.
- Upewnij się, że WiFi może pracować na innym urządzeniu. (opcjonalnie)
- Wpisz jeszcze raz hasło do WiFi.(opcjonalnie)
- Wprowadź IP ponownie.

# **Dane techniczne**

#### **MPEG Decoding**

Transport Stream &Profile Level Mpeg-4,H.264,Mepg-2 MP@HL,MPEG/AVC Input Data Rate 120Mbit/s Max Video Format 576i,576p,720p,1080i,1080p Audio Decoding : MPEG1 Layer I&II,Mpeg2, MPEG4 AAC and MPEG4 AAC-HE (AAC+),Dolby Digital(AC-3),MP3,WMA Audio Mode: Left, Right, Stereo Sampling Freq: 32,44.1,48,96Khz **Demodulator** Audio Mode: Left, Right, Stereo Sampling Freq: 32,44.1,48,96Khz Demodulation: QPSK/8PSK S2 Symbol Rate: 2~45MS/s Outer Decoder: RS(204,188,8) Code Rate: 1/2,2/3,3/4,5/6,7/8 **Tuner** Input Frequency DVB-S/S2: 950MHz - 2150MHz Frequency DVB-T/T2: 174 – 230 MHz, 470 – 862 MHz – *SLOTH COMBO* Input Impendence: 75 ohms Input Level: -65dBm to -25dBm Input Socket: F type connector LNB Power: H:18V,V:13V,Max 400mA **Output Connector** AV: TV (CVBS,RGB) HDMI: HD Video/Audio ,Ver1.2,Type A S/PDIF: 1xS/PDIF USB: 2.0 host

#### 5.**Data Trans**

Ethernet: 1XRJ45 RS232: Male 9pin **Main System** CPU: LQFP Flash: 16MB S-Dram< DDR3 128Mb\*16(2Gb) 7. **General** Supply Voltage: AC 220~240V 50Hz Max 25W Power Consumption: work consumption:10w, Max consumption :25w Standby Power: 1 watts max. **Dimension:**  SLOTH Clssic: 210mm X148mmx38mm SLOTH COMBO: 210mm X148mmx38mm Environment: Operating Tem: +5°C to +45°C.Storage Tem: -20°C to 70°C.

#### *Uwaga:*

*Informujemy, że z powodu rozwoju technicznego tunera i ciągłym ulepszaniem produktu dane techniczne oraz funkcje tunera mogą odbiegać od rzeczywistych parametrów.*

# **Deklaracja zgodności**

Producent deklaruje zgodność z następującymi dyrektywami i standardami:

#### **Low Voltage Directive 2014/35/EU**

EN 60065:2002+A1:2006+A11:2008+A2:2010+A12:2011

#### **EMC Directive 2014/30/EU**

EN 55 013:2013 EN 55 020:2007+A11:2011 EN 61 000-3-2:2014 EN 61 000-3-3:2013

FORUM SATEDU<br>www.satedu.2ap.pl